Issue 05

November 2017

# **BITSandBYTES** PERIODIC JOURNAL OF INFORMATION TECHNOLOGY

## **Do These Emails Look Familiar?**

**These are examples of phishing emails that are being sent to APSB accounts recently. Do not EVER click on a link in an email unless you know the person sending it to you AND you are expecting it. Notice that the names and sometimes even email addresses may be that of APSB employees, but there is usually another, unrecognizable email address assigned to it, as well. Clicking on the links will either take you to a page that asks for your personal information, or it may trigger a virus attack on your device.**

From: APSB Employee <m.escartin@maderasdeimportacion.com.mx> Date: Mon, Nov 13, 2017 at 10:02 AM Subject: Invoice #14138 To: \*\*\*\*\*\* \*\*\*\*\*\*\*\* @apsb.org

This is your invoice reminder from 13 Nov 17. I am available at 01386 597065.

Invoice #14138: http://micronenergy.in/Download/

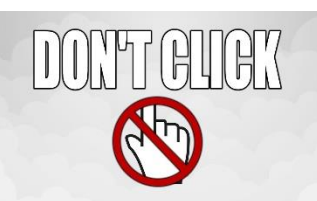

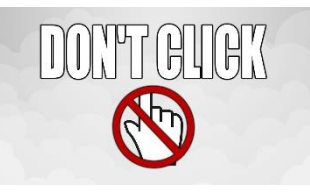

From: UPS View <imaghost@twc.com> Date: Wed, Nov 8, 2017 at 11:54 PM Subject: UPS Ship Notification, Tracking Number 9LX89540667829339

The physical parcel may or may not have actually been tendered to UPS for shipment.

To verify the status of your UPS shipment, please click here. Tracking Number: 9LX89540667829339

### **Technology Work Orders**

**Mandatory! For All Technology Issues**

It is preferred that the teacher or affected user enter the work order him/herself.

When a user enters his/her own work order, the process is trackable through email. An email is sent every time the status of the work order changes. If a Sys Op enters the work order on a user's behalf, the end user is not informed every step of the way.

To enter a work order, go to: [http://kbox.apsbschools.org.](http://kbox.apsbschools.org/) Enter the same username and password you use to log into a school device. There is no need to create a new account.

View complete instructions [here.](https://drive.google.com/file/d/0B1mSk1WwrsjTT0ZvemtFWVVMRVk/view?usp=sharing)

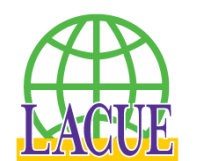

### Ascension Parish Employees to be Recognized

Because of their outstanding presentation at the 2016 LACUE Conference in New Orleans entitled "Shaking Up ELA", Mandy Perret from Dutchtown High and Tara Jones from St. Amant High have been invited to participate as a "STAR TEACHER" during the LACUE 2017 Conference November 28-30. They will also receive special recognition in the LACUE program.

Two other Ascension Public Schools teachers will also be recognized at the conference.

Becky Fritchie from Spanish Lake Primary will be recognized as the Elementary Educator of the Year for her outstanding and innovative use of technology in her classroom.

Courtney Dumas from Gonzales Middle will be recognized as the Middle School/Junior High Educator of the Year for her role as a technology superstar, going above and beyond in the classroom.

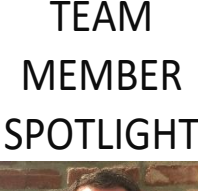

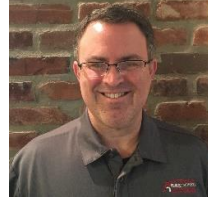

#### Darby Lambert

Darby Lambert is the Business Intelligence Administrator for Ascension Parish Schools, responsible for the management of all business applications within the district. A graduate of St. Amant High (1991) and Louisiana State University in ISDS (1996), Darby has been in the field of Information Technology since 1998 and employed by Ascension Parish Schools since 1999. He is married to Carla Lambert, and they have 3 daughters - Averi, Libby, and Emrie.

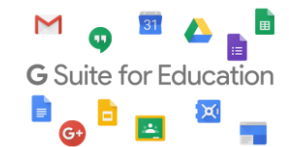

As an employee of Ascension Public Schools, you have access to Google's entire suite of products, including Google Docs, Google Sheets, Google Presentations, and Google Classroom. Even if you are using a Windows-based device, we encourage you to use the Google Suite of products.

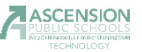

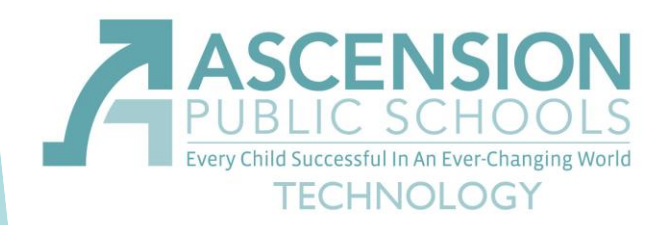

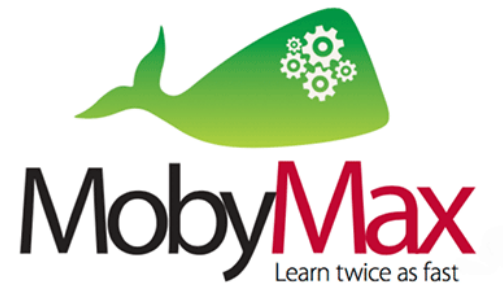

**MobyMax** is software that attempts to enable all children to learn as fast as if they had the best teacher sitting beside them. It includes 27 complete subjects covering all grades between kindergarten and eighth grade.

Ascension Public Schools has purchased a district-wide license for the software, which means all Kindergarten through eighth grade students have free access.

To log into MobyMax, students and teachers will use a site called Clever, which provides single sign-on for several different software titles that the district uses. By using Clever, a student only needs to remember one password, the password he/she uses to log into Black Board and Power School. The username is the student's last name combined with the lunch number. For example, a student named John Doe with a lunch number of 54321 would have a username of Doe54321. If a student does not remember his/her password, the Sys Op at the school should be able to help locate it or reset it, if necessary.

To log into Clever, go to[: http://clever.com/in/apsb.](http://clever.com/in/apsb)

#### **Ascension Parish School District**

Not your district?

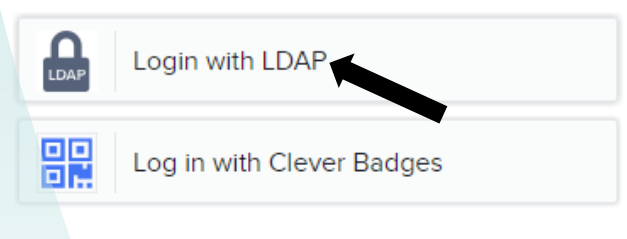

#### **Ascension Parish School District** Not your district?

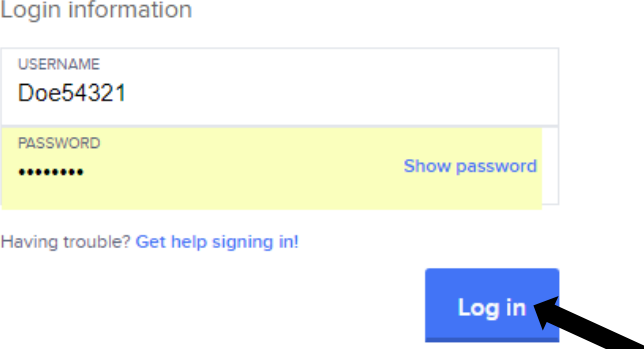

Having trouble? Get help signing in!

### **Smart Internet Searches in a Filtered Environment**

Puzzled as to why your students are blocked from researching a valid biology term? In a filtered environment, such as the one in which we all live at Ascension Public Schools, it is important that you choose your search terms carefully. Searching "sexual reproduction" will certainly return a blocked page. Looking carefully at the blocked page, you will notice the reason for the block was the term "sexual". Another way to search for the same results would be to search "biological reproduction" or "human reproduction". Choose your words wisely. It is imperative, for the protection of the students, that we block certain searches, but if we're smart about the wording of such searches, the results will be complete and safe for all.

#### **Other Search Suggestions**

- Ensure you use accurate search terms (words and phrases) in order to return the most accurate results and avoid unwanted ones.
- Make sure you use correct spellings; even the slightest error can return unwanted results.
- Remember that not all the information in websites returned in searches is reliable.
- Remember that some search results are listings paid for by companies to promote their products or services, so the result may be biased towards them. These can be identified by words such as 'Ad' or 'Sponsored Results' and normally appear at the top of the page and in a column on the right of the page.

APSB Technology Helpdesk 1707 S. Purpera Ave. Gonzales, LA 70737 225.391.7150 (40150) Email[: helpdesk@apsb.org](mailto:helpdesk@apsb.org) Website[: helpdesk.apsb.org](http://helpdesk.apsb.org/)

BITSandBytes Issue 05 November <sup>2017</sup>